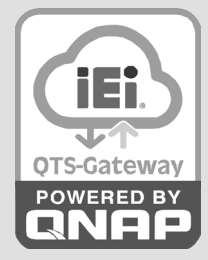

# **TANK-870-Q170-QGW**

Embedded System / 嵌入式系統

# **Quick Installation Guide/快速安裝指南**

Version 1.00

**i**

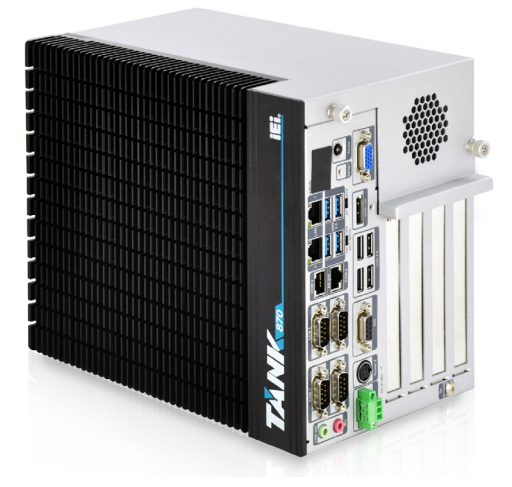

#### **Welcome!** Thank you for choosing the pre-configured TANK-870-Q170-QGW. You can set up the TANK-870-Q170-QGW in 3 simple steps and enjoy the powerful services. 感謝您購買 TANK-870-Q170-QGW! 您只需透過三個簡單的步驟來設定系統,便可開始使用各種強大的服務與功 能。

## **Step 1: Hardware installation**

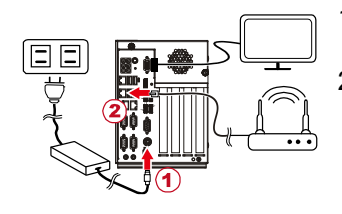

- 1. Plug-in the power cord.
- 2. Connect a network cable to the TANK-870-Q170-QGW and make sure the TANK-870-Q170-QGW, PC or your home media devices are connected to the same network or router.

### **Step 2: Power on the system**

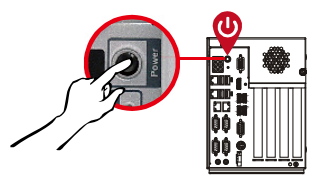

Press the power button on the front panel of the TANK-870-Q170-QGW. Wait for around 3 minutes. You will hear a long beep to indicate that the TANK-870-Q170-QGW is ready.

### **Step 3: Start using the system**

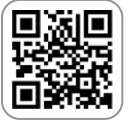

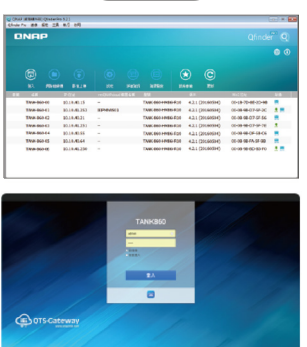

- 1. Download the utility directly by using the following link: https://www.qnap.com/zh-tw/utilities Click Qfinder to download and install the Qfinder utility into your computer.
- 2. Run Qfinder to find your TANK-870-Q170-QGW on the same network. Double click the name of the TANK-870-Q170-QGW to connect to the web administration page and follow the instruction to run the installation process.

Enter the default login name and password: User name: admin Password: admin

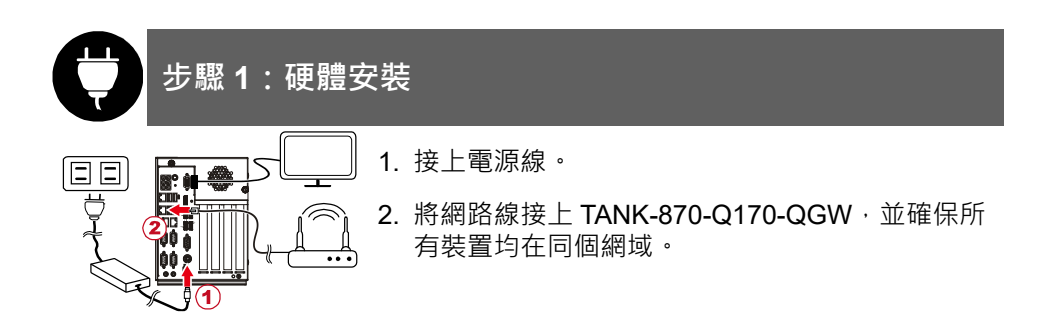

### **步驟 2:將工業 NAS 網路儲存伺服器開機**

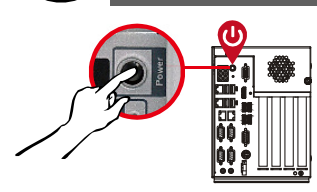

按下 TANK-870-Q170-QGW 的電源按鈕,開機時間 約需大約 3 分鐘,聽到長嗶一聲,即完成開機。

## **步驟 3:系統安裝**

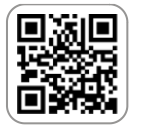

1. 前往下列官方網站,找尋 Qfinder 並進行下載。 https://www.qnap.com/zh-tw/utilities

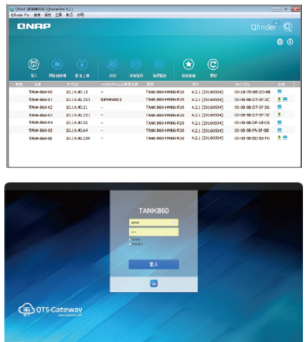

2. 安裝完成後,將 Qfinder 開啟。Qfinder 會自動搜 尋相同區域網路內的 TANK-870-Q170-QGW。找 到欲連線的 TANK-870-Q170-QGW 後, 在列表上 點擊所欲更新韌體的裝置。待輸入使用者帳號密碼 後,即可進入韌體更新頁面。

TANK-870-Q170-QGW 的預設帳號/密碼是: 帳號:admin 密碼:admin

### **Safety Instructions / 安全守則**

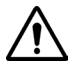

**Warning!** To prevent the system from overheating, do not operate it in an area that exceeds the maximum operating temperature described in the user manual.

**警告!**為防止系統過熱,不要在使用手冊上記載的產品工作溫度範圍之外操作此系統。

**Warning!** Ultimate disposal of this product should be handled according to all national laws and regulations.

**警告!**本產品的廢棄處理應根據該國家的法律和規章進行。

#### **IEI Support / IEI 線上諮詢**

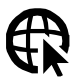

http://new.ieiworld.com/tw/online\_support\_form

#### **Compliance / 安規**

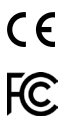

This equipment has been tested and found to comply with specifications for CE marking. If the user modifies and/or installs other devices in the equipment, the CE conformity declaration may no longer apply.

This equipment complies with Part 15 of the FCC Rules. Operation is subject to the following two conditions:

- $\blacksquare$  This device may not cause harmful interference, and  $\blacksquare$
- This device must accept any interference received, including interference that may cause undesired operation.

This equipment has been tested and found to comply with the limits for a Class A digital device, pursuant to part 15 of the FCC Rules. These limits are designed to provide reasonable protection against harmful interference when the equipment is operated in a commercial environment. This equipment generates, uses, and can radiate radio frequency energy and, if not installed and used in accordance with the instruction manual, may cause harmful interference to radio communications. Operation of this equipment in a residential area is likely to cause harmful interference in which case the user will be required to correct the interference at his own expense.

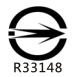

這是甲類的資訊產品,在居住的環境中使用時,可能會造成射頻干擾,在這種情況下,使用者會被要求採取某些適當 的對策。

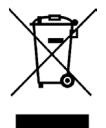

According to the requirement of the WEEE legislation the following user information is provided to customers for all branded IEI Electronics products subject to the WEEE directive.

This symbol on the product or on its packaging indicates that this product must not be disposed of with your other household waste. Instead, it is your responsibility to dispose of your waste equipment by handing it over to a designated collection point for the recycling of waste electrical and electronic equipment. The separate collection and recycling of your waste equipment at the time of disposal will help to conserve natural resources and ensure that it is recycled in a manner that protects human health and the environment. For more information about where you can drop o- your waste equipment for recycling, please contact your local city office, your household waste disposal service or the shop where you purchased the product.

#### **Headquarters**

#### **威強電工業電腦 IEI Integration Corp.**

新北市汐止區中興路 29 號 No. 29, ZhongXing Rd., Xizhi Dist., New Taipei City 221, Taiwan TEL: +886-2-8691-6798/+886-2-2690-2098 FAX: +886-2-6616-0028 sales@ieiworld.com www.ieiworld.com

#### **America**

**IEI Technology USA Corp.** 138 University Parkway, Pomona, CA 91768, USA Tel:+1-909-595-2819 Fax:+1-909-595-2816 sales@usa.ieiworld.com usa.ieiworld.com

#### **China**

**威强电工业电脑 IEI Integration (Shanghai) Corp.** 上海市闵行莘庄工业区申富路 515 号 No. 515, Shen Fu Rd., Xin Zhuang Industrial Develop Zone, Shanghai, 201108, China Tel:+86-21-3116-7799 Fax:+86-21-3462-7797 sales@ieiworld.com.cn www.ieiworld.com.cn